# **How to Access Your Mobile Tickets**

#### **Scan this QR code with your phone camera**

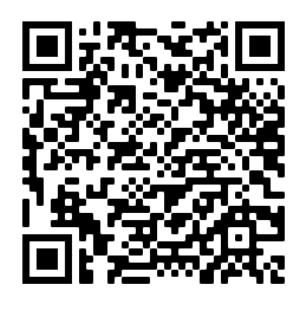

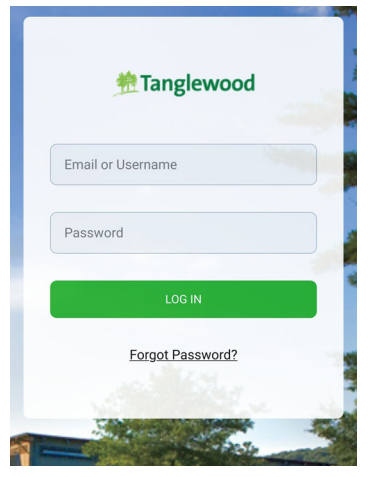

Log in using the same email address and password used to log in to bso.org.

*If you have forgotten your password, use the "Forgot Password?" link below the Log In button.*

### **3 Once you select your ticket, it will look like this:**

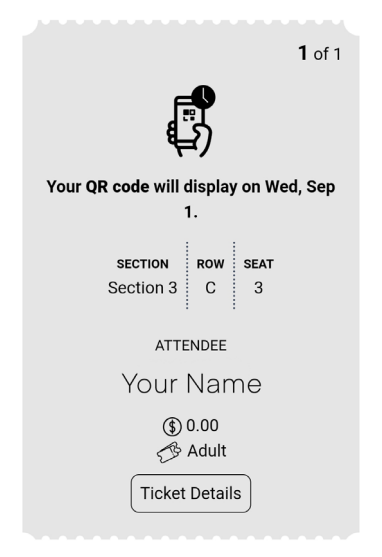

## **2 Select your event**

All Tanglewood mobile tickets look like this:

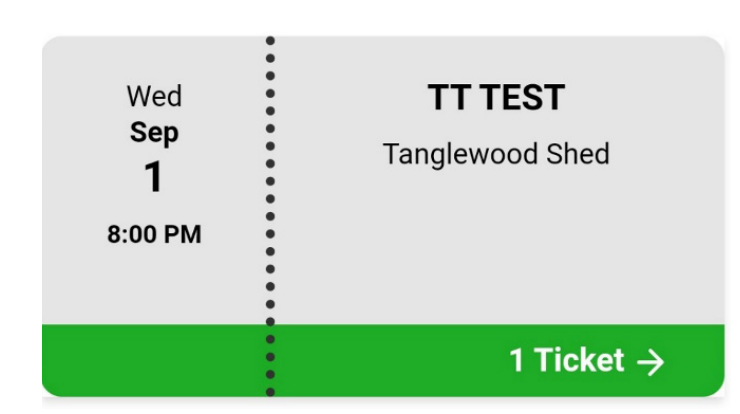

## **4 Present your ticket to be scanned by a gate attendant**

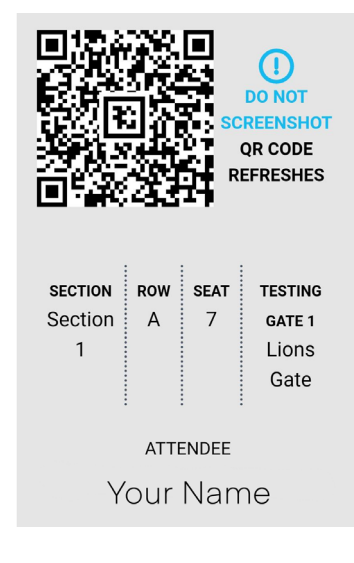

The QR code will become visible a few hours before gates open for each performance. It will look like this.

**Quick Troubleshooting Tips:**

- **4** To view your mobile tickets, open a browser (ex. Safari, Google Chrome).
- If you are unsure of your login information, please contact **customerservice@bso.org** or call **888-266-1200** or **413-637-5180** (if close to performance time).
- **4** If you have previously logged in and things don't look as expected, refresh the page.
- **4** The QR code is dynamic and continuously refreshes. Please DO NOT take a screenshot of your ticket or print it out. A screenshot or print out will not scan.

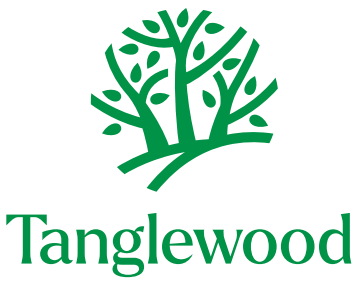